## 校园网流量使用异常情况查询指南

金山卫士:

1、选择打开金山卫士——百宝箱选项——上网优化——流量监控

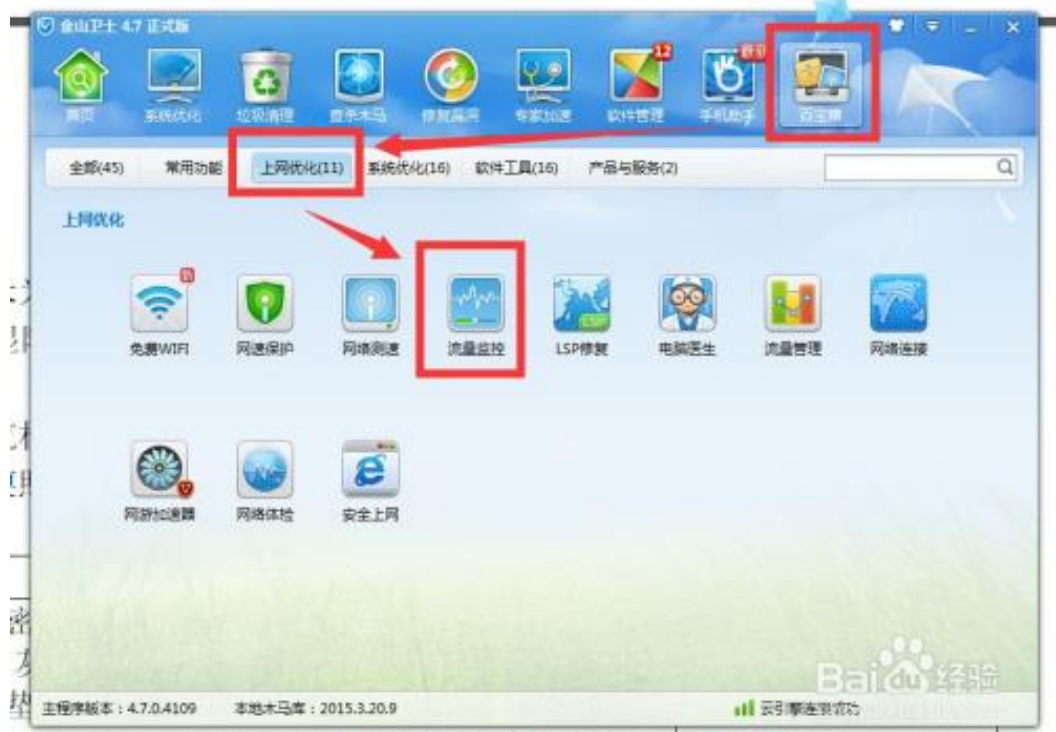

330 ILL COL 建密封吸油汉及收物和 随镇镇防柱队 上滑刑无 350 吸温操护

2 我们就看到了,我们各种软件网络流量的使用情况,红框位置为已下载流量和已上传 流量的软件排行

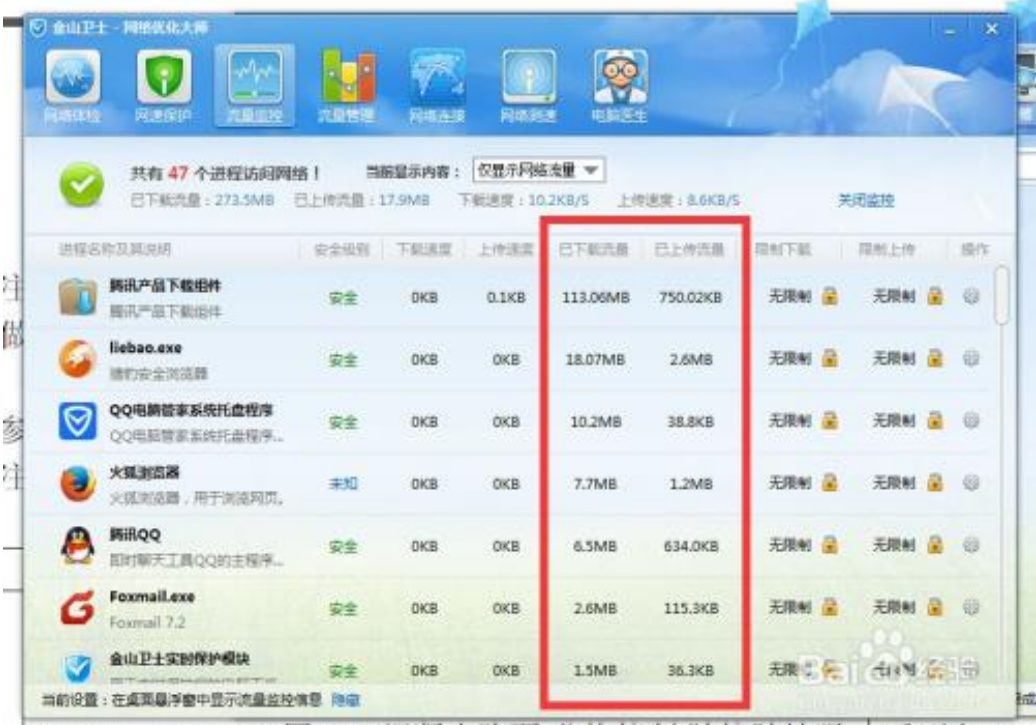

4 120 100 220 回 C25 但影主攻而/公牧抱制 随地随比亚 一重刑左 230